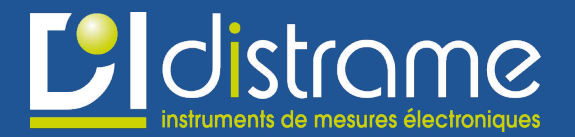

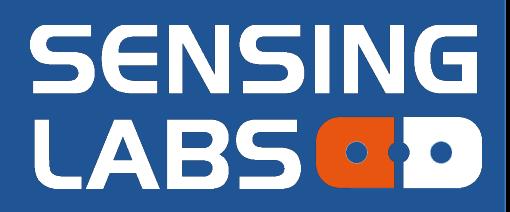

# **SenlabT**

# **TEM-LAB-xxNS©**

*VERSIONS DE MICROLOGICIEL 1.2.X / 1.3.X*

# uide de l'utilisateur

**SENSING-LABS** *VERSION 02 – REV L / JUIN 2018 TRADUCTION DISTRAME NTF-0409V1*

### Table des matières

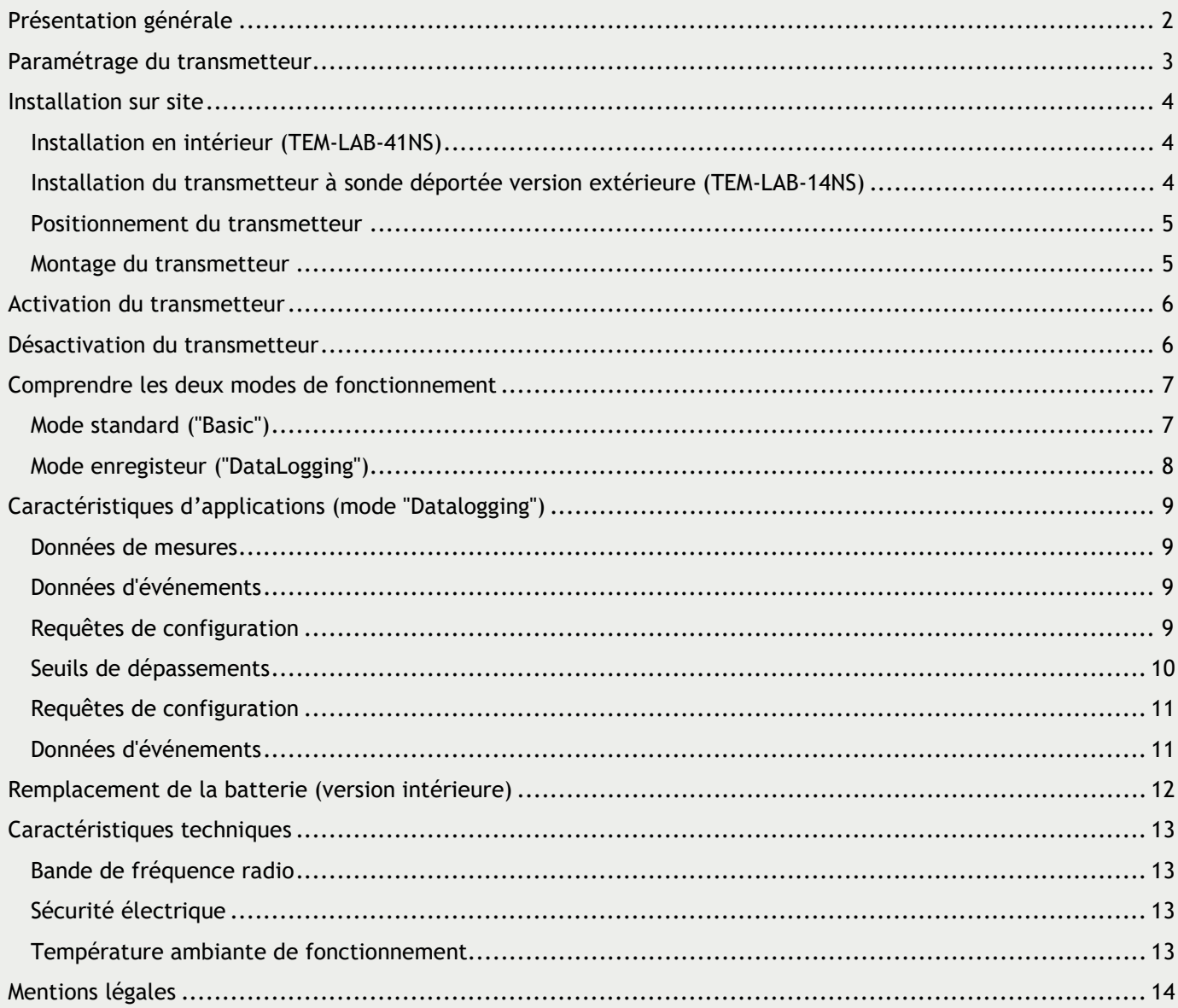

Nous vous remercions d'avoir choisi les produits Senlab.

Nous espérons que vous trouverez dans ce manuel utilisateur des instructions claires et simples pour votre prise en main de la solution.

# <span id="page-2-0"></span>Présentation générale

Le SenlabT (TEM-LAB) est un transmetteur radio intelligent LoRaWAN™ doté d'un capteur de température de grande précision.

**Le transmetteur SenlabT enregistre la température et propose deux modes de fonctionnement** (voir "Comprendre les deux modes de fonctionnement" pour plus d'informations):

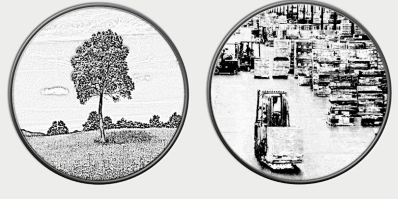

- **Standard** ("Basic"): Enregistrement et transmission périodique
- **Enregistreur (mode "DataLogging")**: Enregistrement périodique jusqu'à 24 acquisitions et transmission unique par paquet

La version intérieure est conçue pour la surveillance du confort dans des bureaux alors que la version extérieure est destiné aux environnements difficiles.

Selon la version, la sonde peut-être intégrée dans le boîtier, sur le boîtier ou déportée avec un câble (voir tableau ci-après).

Le transmetteur SenLabT intègre une fonction d'alerte en cas de dépassement d'un seuil prédéfini.

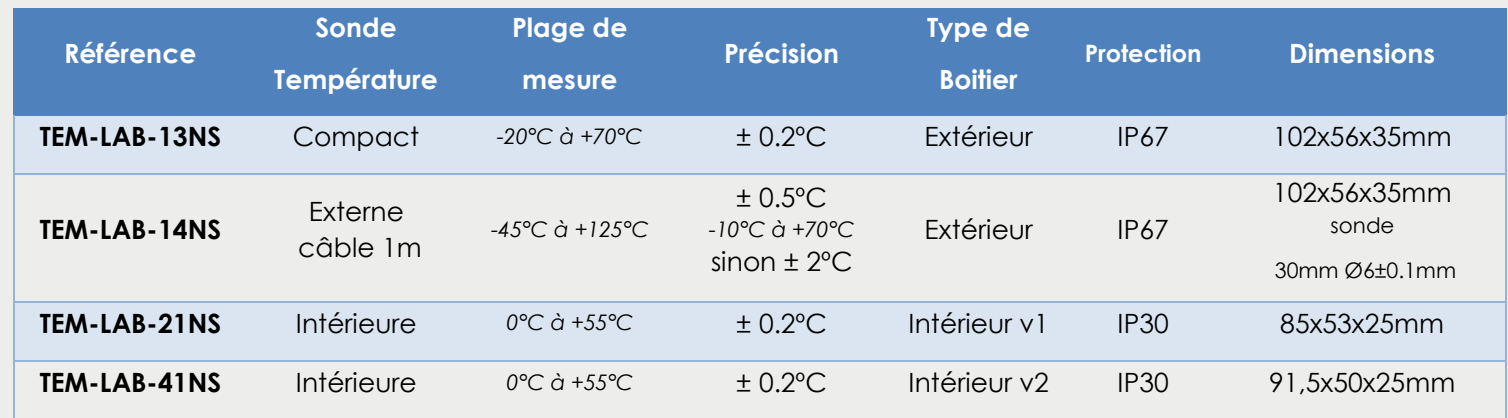

Attention, assurez-vous de respecter la température de fonctionnement de l'appareil : de -20°C à +70°C pour la version extérieure et de 0°C to +55°C pour la version intérieure.

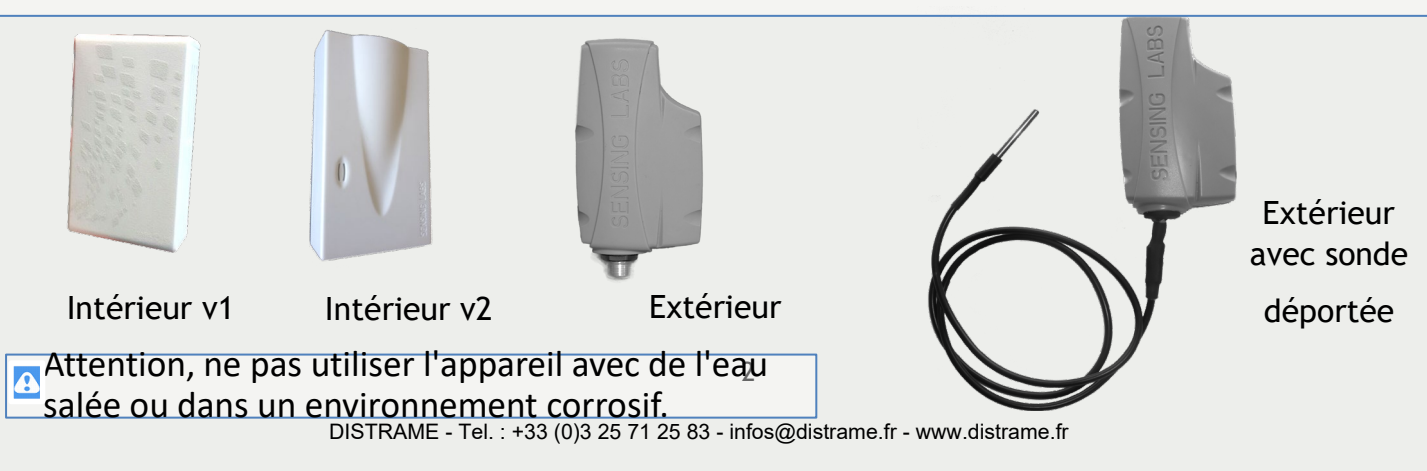

3 étapes sont nécessaires pour rendre opérationnel votre SenlabT :

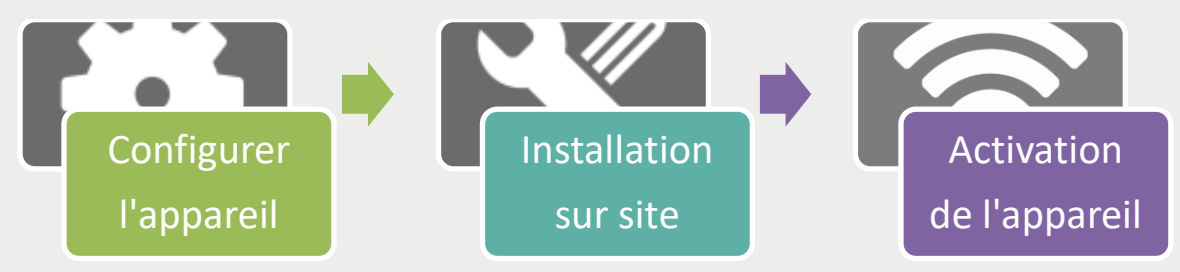

### <span id="page-3-0"></span>Paramétrage du transmetteur

Vous devez vous assurer que votre transmetteur **Senlab est bien paramétré pour accéder au réseau** LoRaWAN.

- Contactez si nécessaire votre distributeur pour obtenir la configuration de votre Senlab
- Les informations nécessaires pour configurer le transmetteur dans un réseau LoRa sont listées dans le tableau suivant :

Attention, ne pas déparamétrer le transmetteur de votre système avant de l'arrêter ! (se référer aux caractéristiques applicatives pour arrêter l'application via Radio Fréquence)

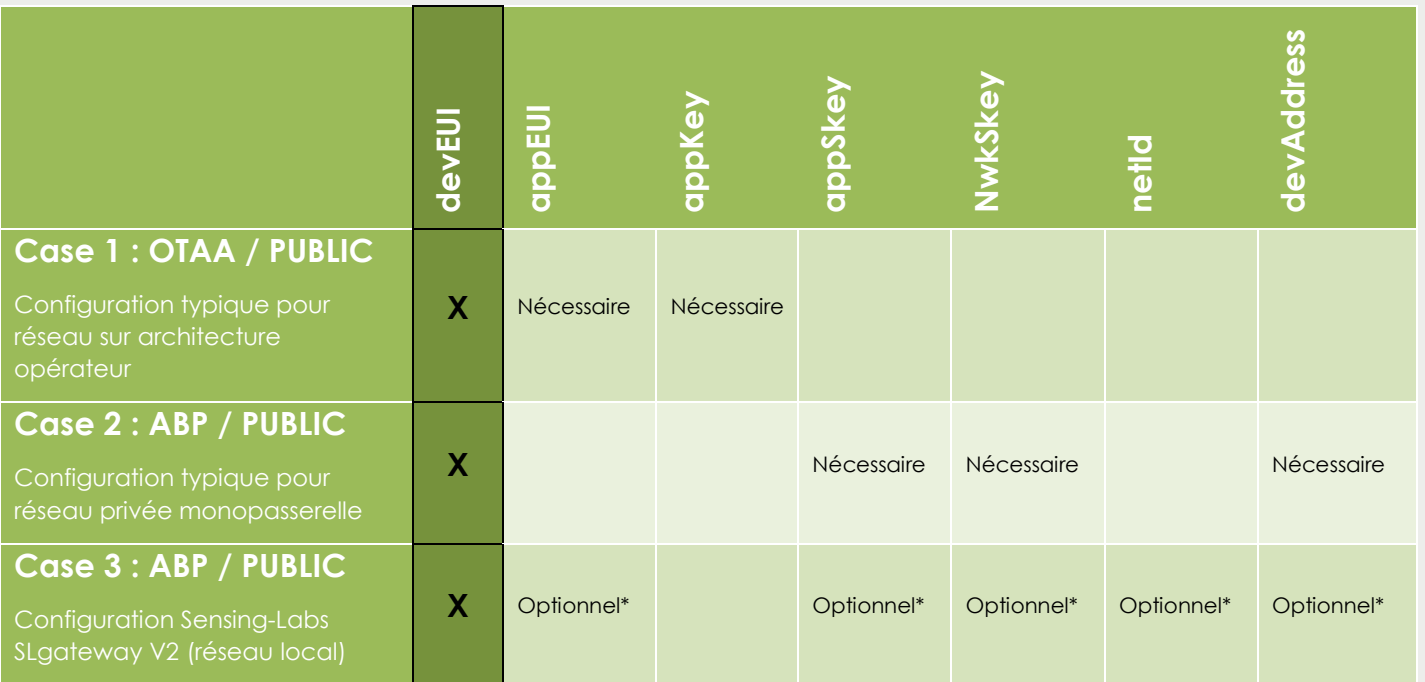

(\*) Sur demande à la commande, les transmetteurs peuvent être paramétrés dans votre passerelle SLgateway. Sinon, vous avez besoin de ces paramètres.

Les configurations réseau et applicative du transmetteur Senlab peuvent être réalisées :

- En usine (pour une commande minimale de 1000 pièces)
- $\triangleright$  Par votre distributeur (le plus souvent)
- Par vous-même (si vous avez votre propre outil de configuration SL-LAB-SETTING)
- Se référer à la liste des paramètres décrite dans le chapitre des caractéristiques applicatives pour obtenir un appareil "Plug&Play".

Toutes les configurations applicatives peuvent aussi être réglées de manière dynamique par transmission radio (via une requête de communication descendante).

### <span id="page-4-1"></span><span id="page-4-0"></span>Installation sur site

### Mur extérieur  $\left( \infty \right)$ Prés de la fenêtre Bureau **Position** haut centrale Mur intérieur Coin d'un bureau

#### Installation en intérieur (TEM-LAB-41NS)

<span id="page-4-2"></span>Installation du transmetteur à sonde déportée version extérieure (TEM-LAB-14NS)

Pour la mesure de température sur des tuyaux, nous recommandons l'utilisation d'un collier de serrage perforé pour assurer un bon transfert de température entre le tuyau et la sonde.

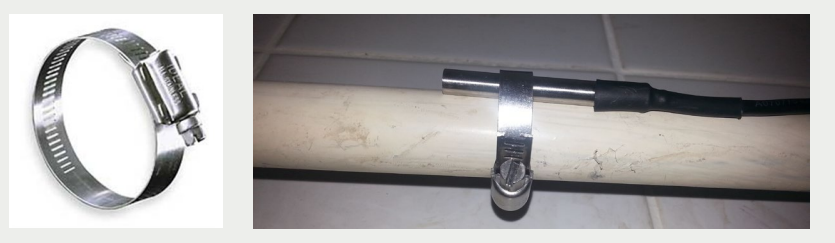

#### <span id="page-5-0"></span>Positionnement du transmetteur

Vous devez dans un premier temps trouver la meilleure position pour votre Senlab:

- Préférez une position verticale (*antenne vers le haut comme sur la photo suivante*)
- Evitez de positionner le câble externe sous le transmetteur (de préférence enroulez le câble ou utilisez les gouttières à l'arrière pour le modèle extérieur TEM-LAB-14NS).
- Evitez une exposition directe au soleil ou à proximité d'une source de chaleur.

Pour obtenir une bonne transmission radio

- Positionnez la partie haute du transmetteur vers le haut dans un espace libre - Evitez d'installer le Senlab contre un élément métallique

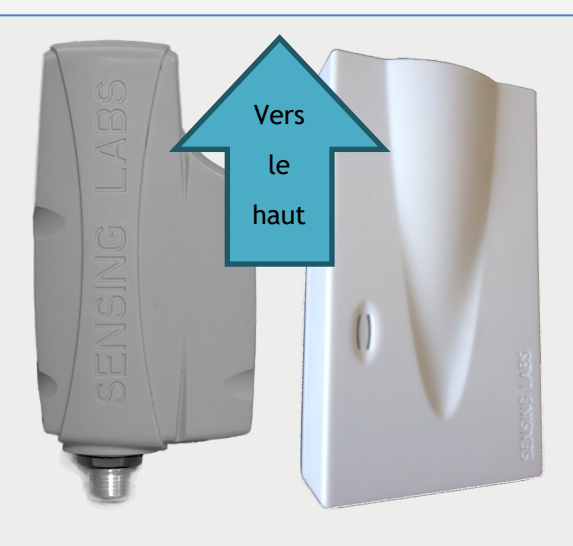

<span id="page-5-1"></span>Montage du transmetteur

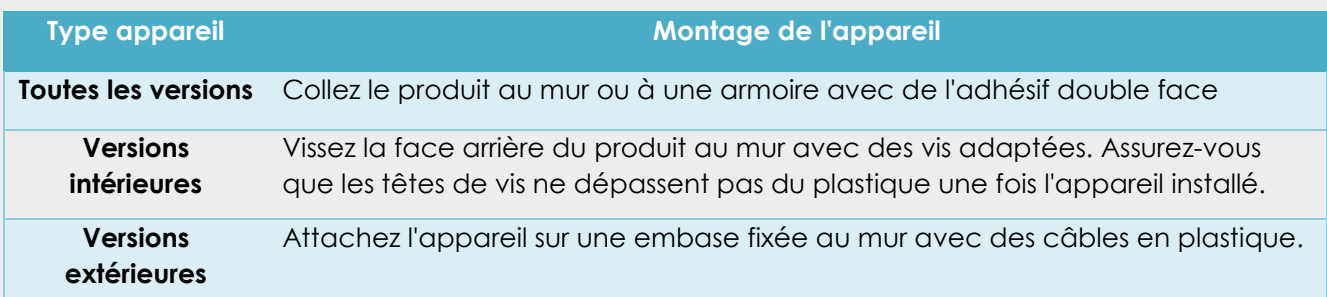

Voir la note d'application sur l'installation d'un appareil Senlab. A télécharger.

## <span id="page-6-0"></span>Activation du transmetteur

Pour activer le transmetteur Senlab, vous dever utiliser un aimant (force de traction min 1Kg).

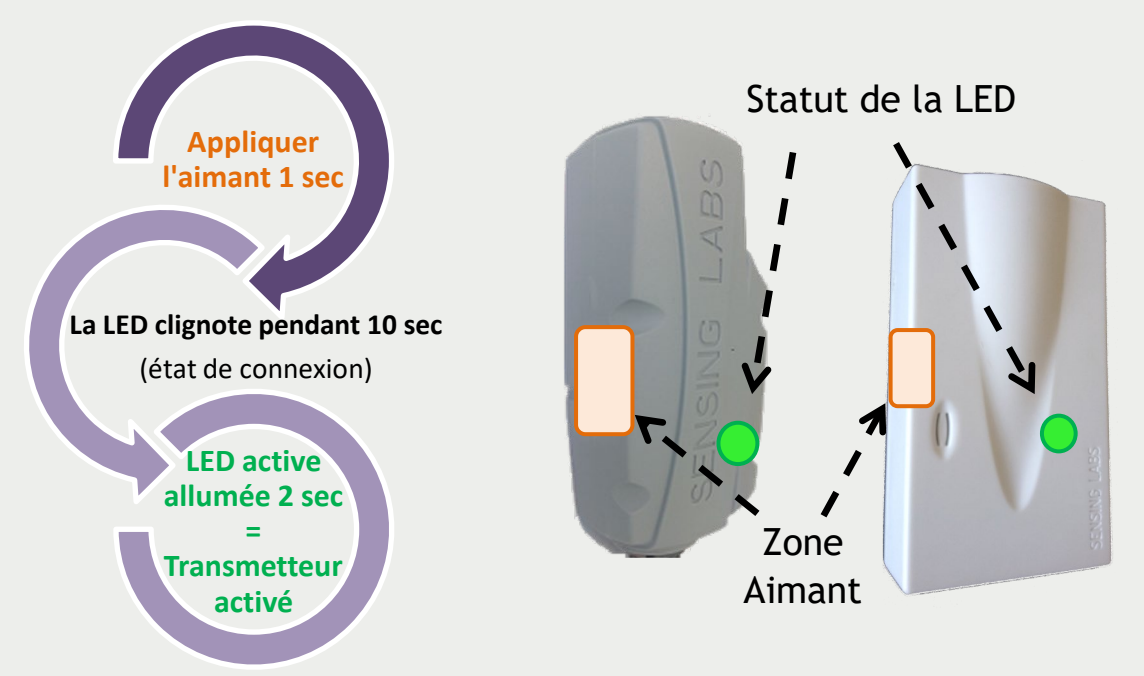

- Retirez l'aimant dès que la LED commence à clignoter
- $\checkmark$  Si l'activation échoue (pas de LED allumée pendant 2 sec), le transmetteur retourne en mode enregistrement.
- $\checkmark$  Si l'activation réussie, le transmetteur envoie automatiquement son message START

Une fois le SenLab activé, si vous appliquez l'aimant une nouvelle fois,l'appareil indiquera son état d'activation après un clignotement de la LED de 3 sec: --> La LED allumée pendant 2 sec confirme que l'appareil est activé.

### <span id="page-6-1"></span>Désactivation du transmetteur

Si vous décidez de désactiver le Senlab, plus aucune transmission ne sera envoyée. Cela signifie que vous avez besoin d'un accès physique au Senlab pour le réactiver. Plusieurs possibilités s'offrent à vous :

- **Par transmission** : en envoyant la requête en requête descendante "STOP application" (via votre système LoRaWAN)
- **Avec un accès physique (avec l'outil SL-LAB-SETTING)**: en utilisant l'action" SLsetting "disconnect"
- **Avec un accès physique (seulement pour les appareils de test)**: En appliquant l'aimant pendant 20 secondes jusqu'à ce que la LED reste allumée pendant 5 secondes.

## <span id="page-7-0"></span>Comprendre les deux modes de fonctionnement

Il est important de comprendre les modes de fonctionnement afin de sélectionner celui qui sera le plus adapté à votre application et environnement. Il est possible de passer d'un mode de fonctionnement à l'autre soit par réseau soit par l'outil SL-LAB-SETTING.

#### <span id="page-7-1"></span>Mode standard ("Basic")

Ce mode permet de transmettre périodiquement 1 mesure (de température):

 La période de mesure peut être configurée de 3 min à 24 h (Tx < 10min pour test seulement)

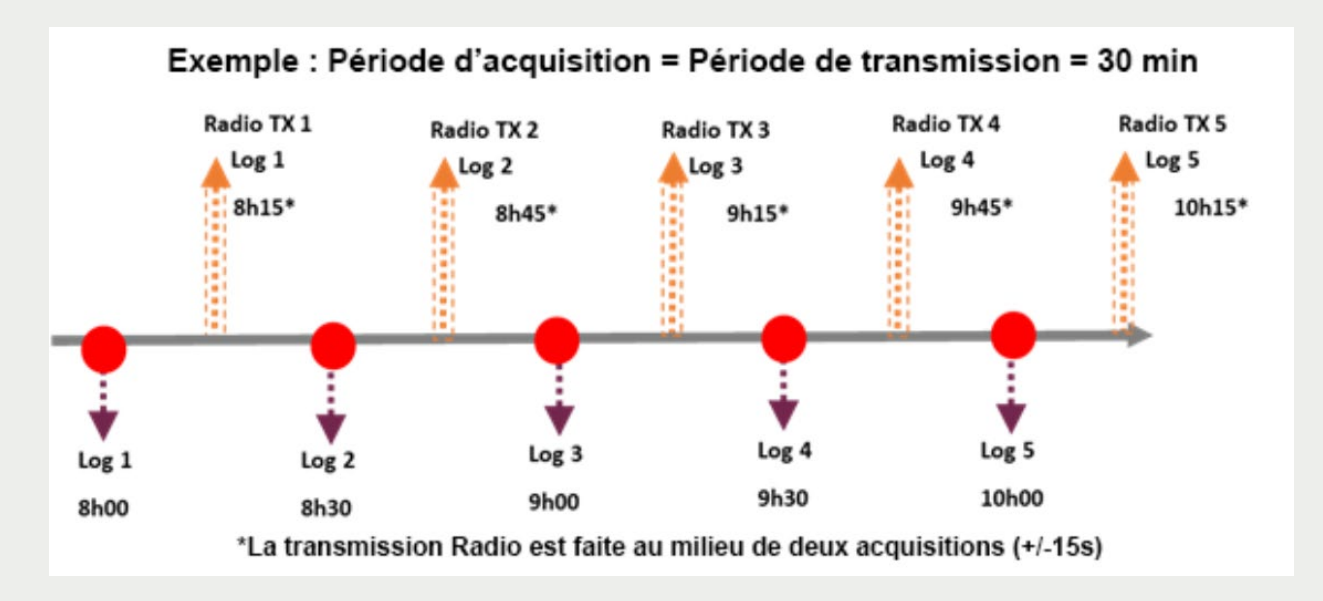

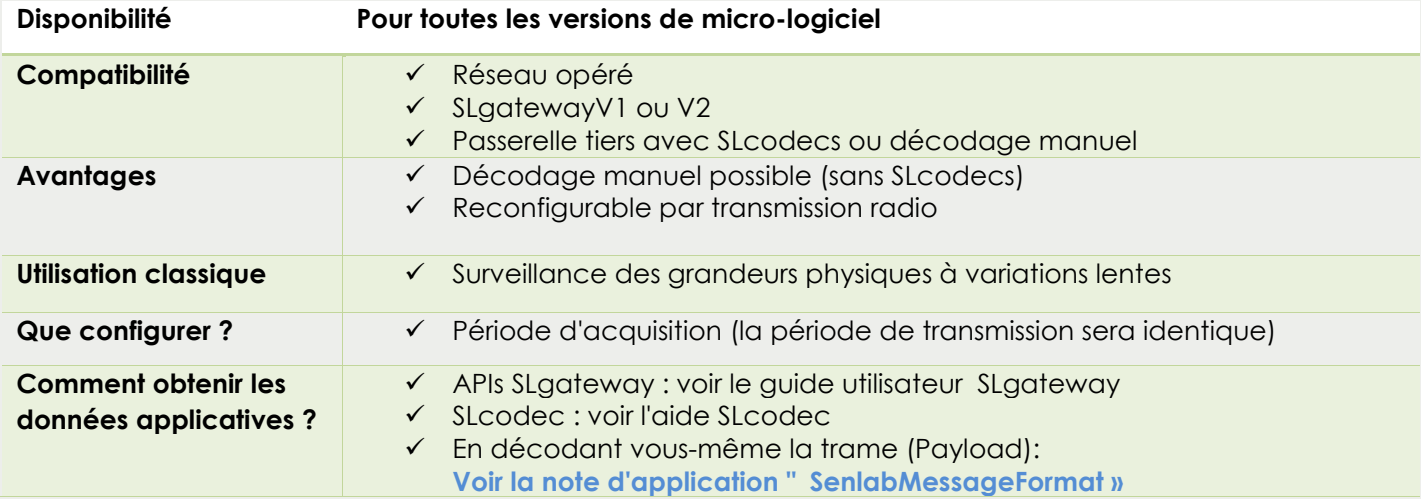

#### <span id="page-8-0"></span>Mode enregisteur ("DataLogging")

Ce mode permet de transmettre jusqu'à 24 mesures périodiques (de température) dans une même transmission :

- La période d'acquisition peut-être configurée de 1 min à 24 h
- $\checkmark$  La période de transmission peut-être configurée de 3 min à 24 h (Tx < 10 min pour test uniquement)
- Possibilité d'activer une fonction redondance (d'enregistrement) pour intégrer des enregistrements antérieurs dans la transmission courante (*ex: TX2 contiendra les enregistrements n°1 à 6 et TX3 les n°4 à 9*

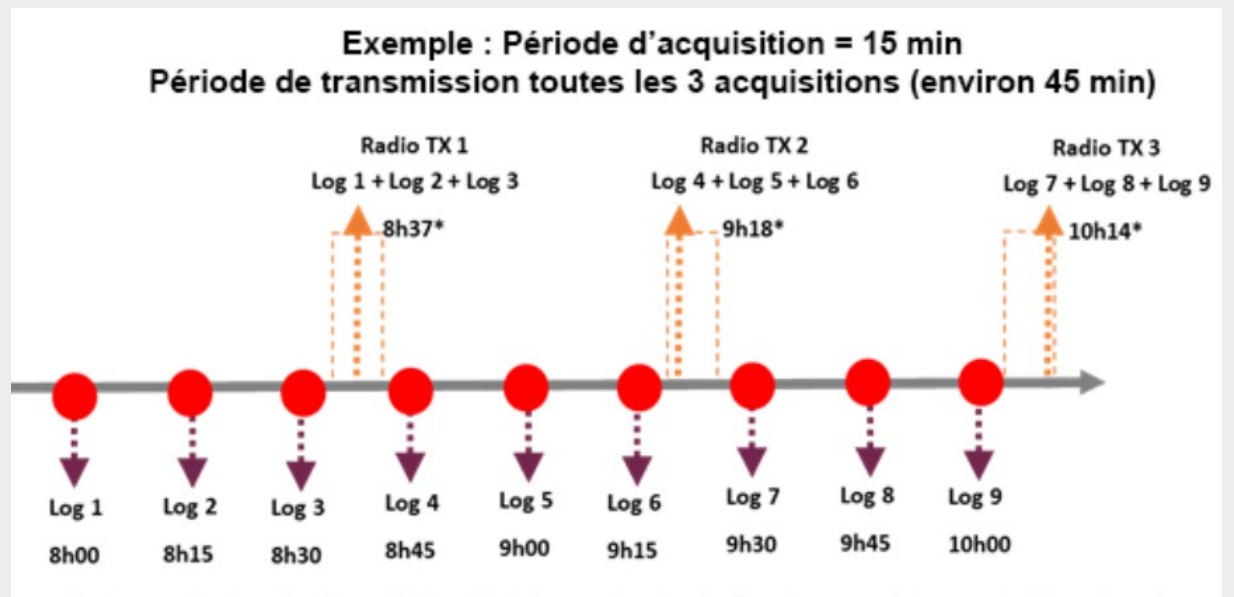

\*La transmission Radio est faite aléatoirement entre le dernier enregistrement et le suivant.

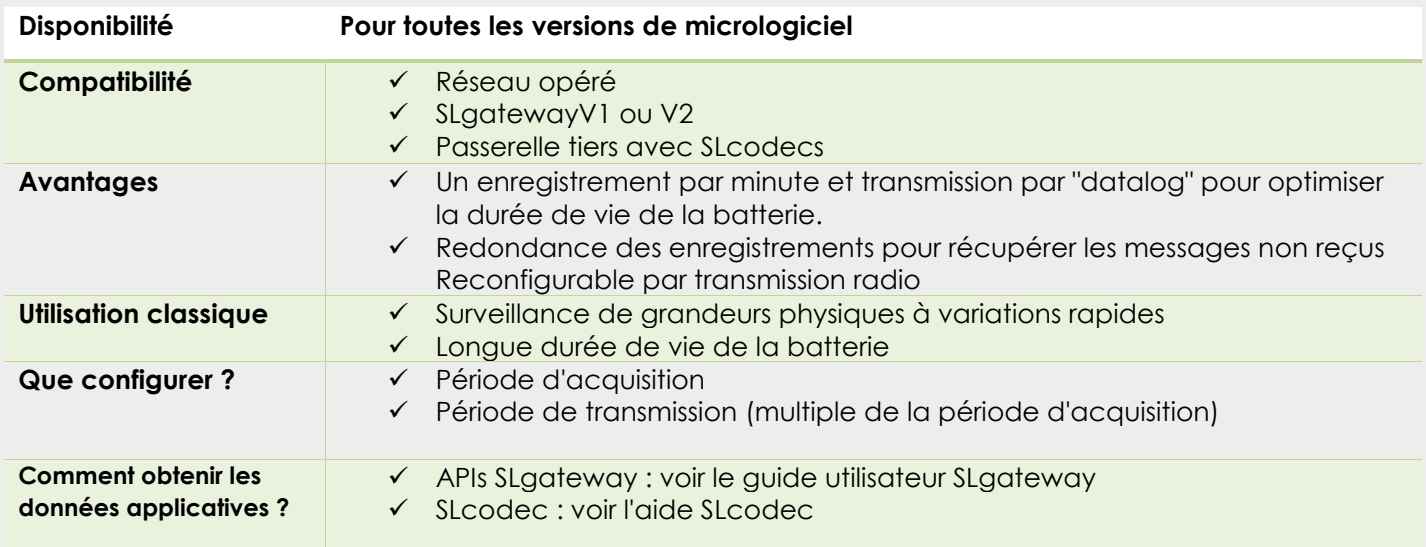

## <span id="page-9-0"></span>Caractéristiques d'applications (mode "Datalogging")

Ce chapitre décrit les caractéristiques de l'application SenlabT en mode Enregistreur (Datalogging) (accessible via SLgateway ou SLcodecs)

#### <span id="page-9-1"></span>Données de mesures

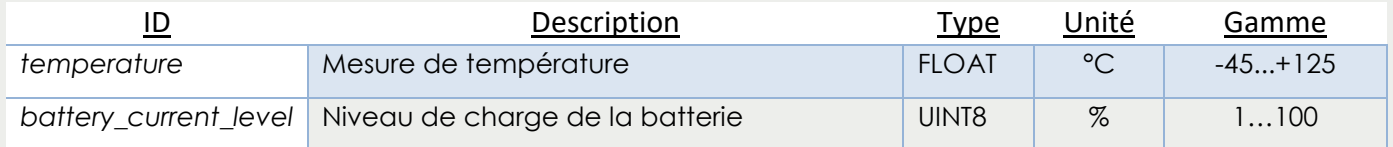

#### <span id="page-9-2"></span>Données d'événements

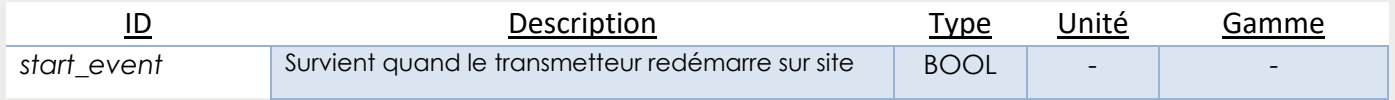

#### <span id="page-9-3"></span>Requêtes de configuration

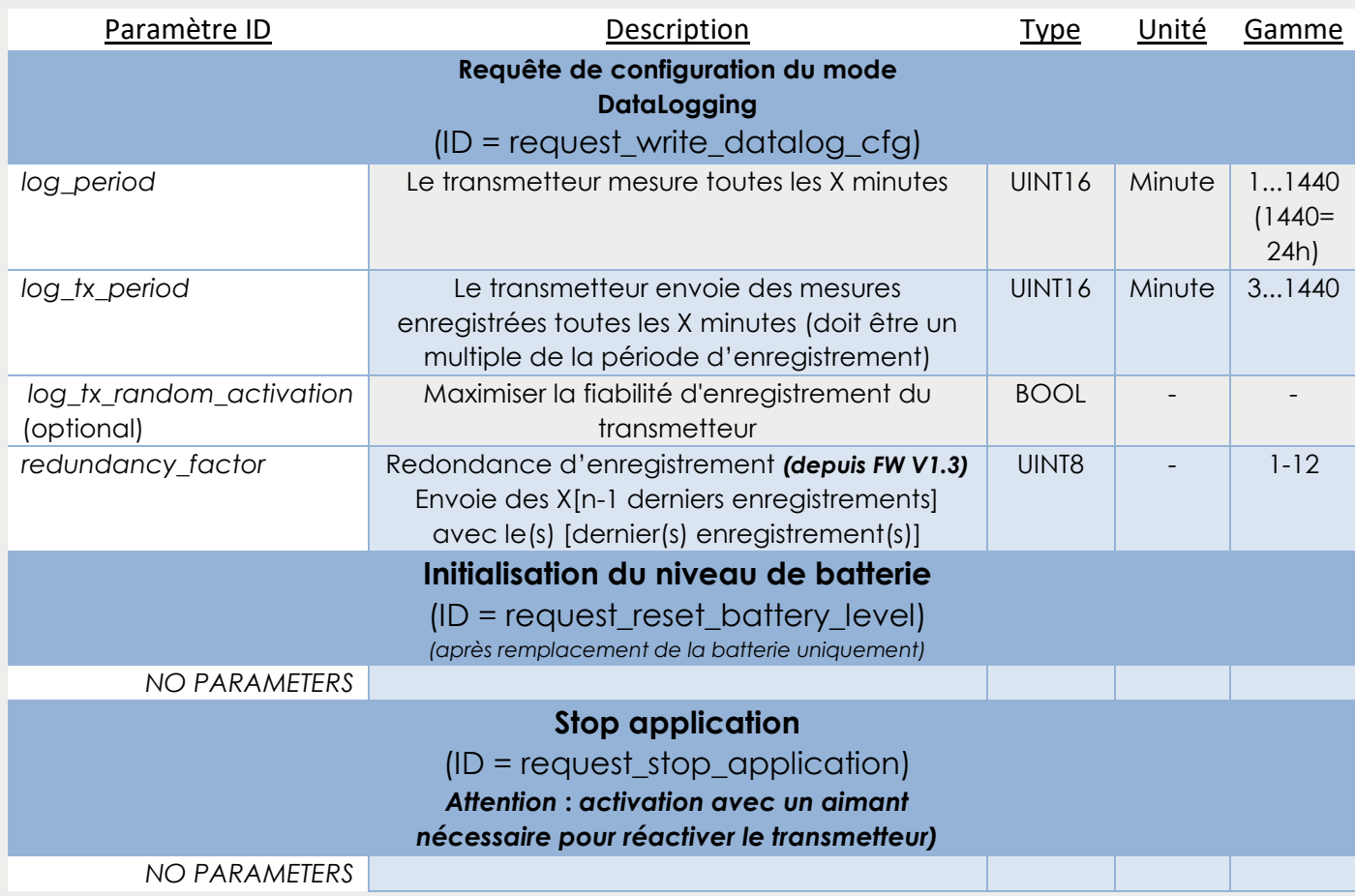

#### <span id="page-10-0"></span>Seuils de dépassements

Le transmetteur SenlabT intègre une fonction qui surveille des dépassements de seuils. Vous pouvez programmer indépendament un seuil haut et un seuil bas.

- **Important: le dépassement de seuil est contrôlé seulement sur une période d'acquisition** 
	- Il est recommandé de configurer l'appareil avec une petite période d'enregistrement (<=10min) et une période de transmission élevée (>10 enregistrements par transmission)
	- ex: Enregistrement toutes les 1 min et tx toutes les 20 min ou enregistrement toutes les 5 min et tx toutes les heures
- $\checkmark$  La fonction seuil de dépassement est disponible pour tous les appareils SenlabT:
	- ▶ Depuis V1.1 version pour TEM-LAB-21NS / TEM-LAB-41NS / TEM-LAB-13NS
	- Depuis V1.3.1 version pour TEM-LAB-14NS (transmetteur à sonde déportée Dallas)
	- Le seuil de dépassement peut être configuré directement dans le SenlabT pendant la phase de configuration (SLsetting) depuis la version V1.3 ou par radio (requête descendante) pour toutes les versions.

#### **Le seuil de détection fonctionne uniquement en mode Enregistreur "Datalogging".**

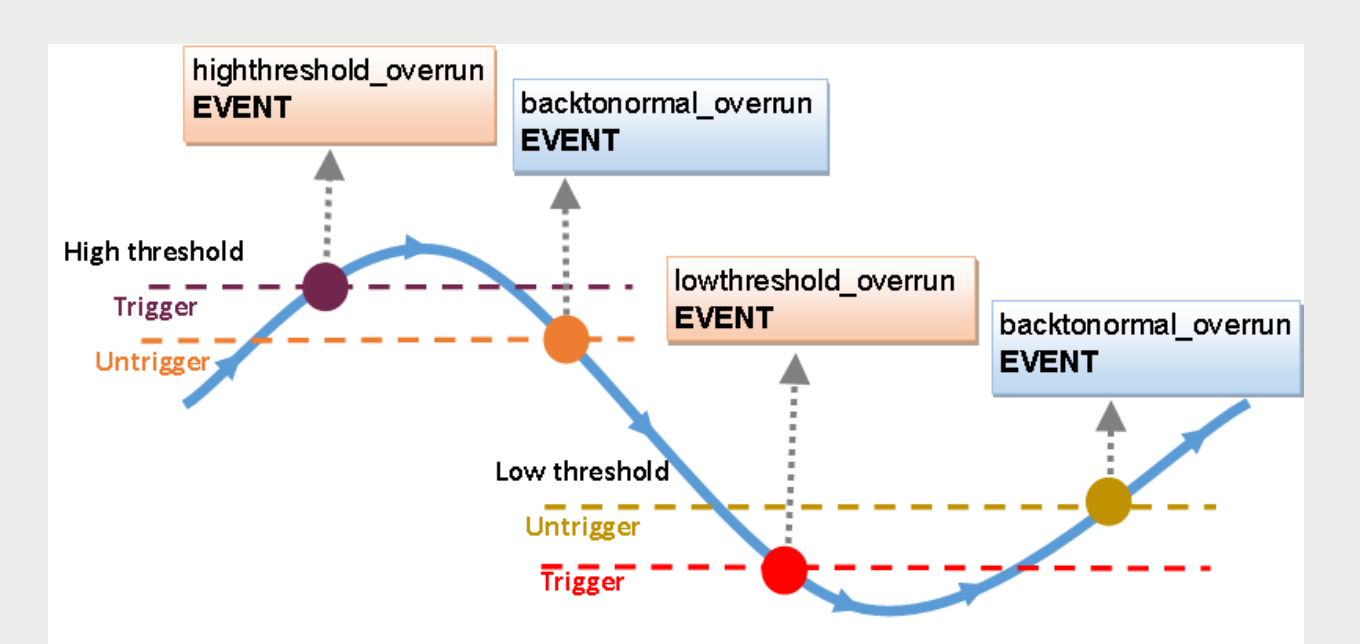

Highthreshold\_orverrun : déclenchement alerte dépassement seuil haut Backtonormal\_overrun : seuil de désenclenchement haut – Retour à la normale Lowthreshold\_overrun : déclenchement alerte dépassement seuil bas Backtonormal\_overrun : seuil de désenclenchement bas – Retour à la normale

#### <span id="page-11-0"></span>Requêtes de configuration

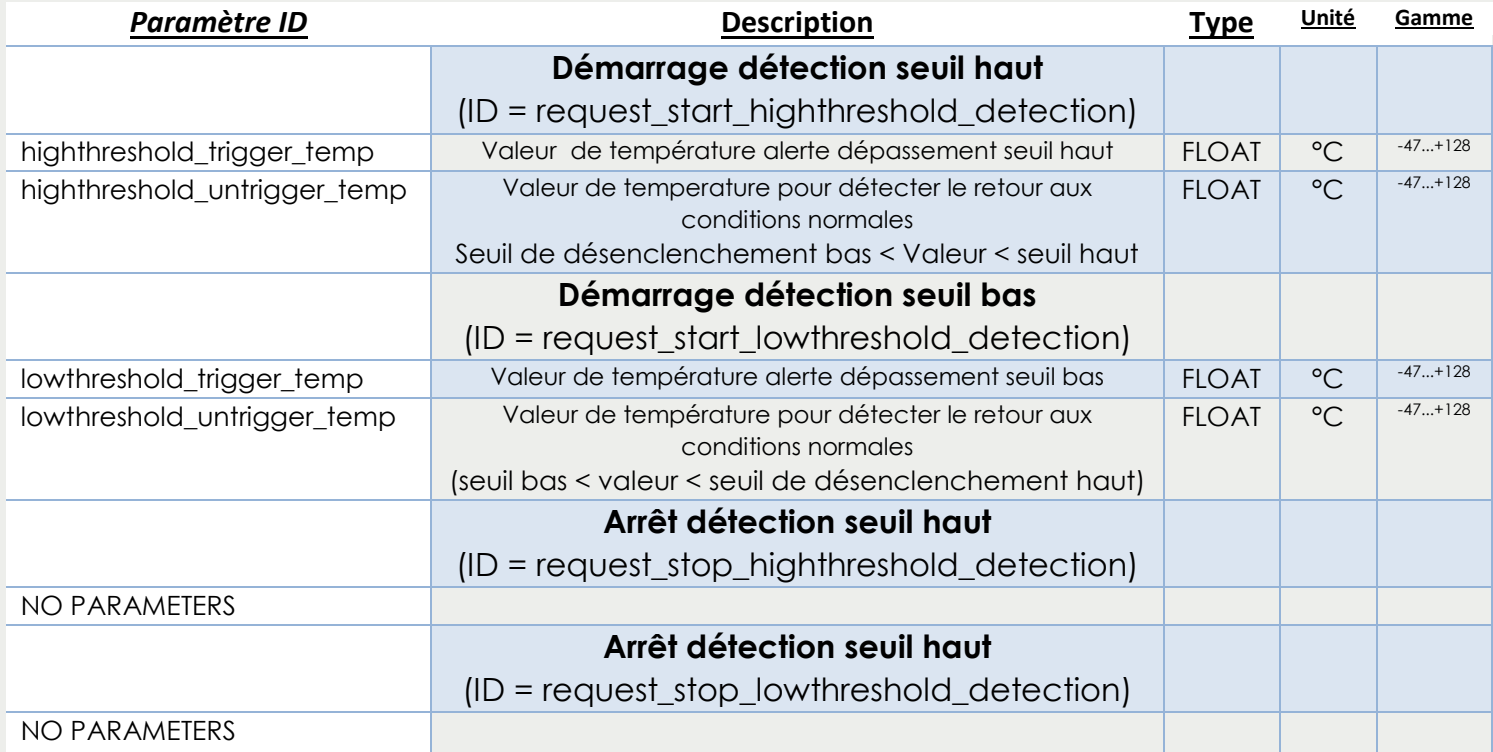

#### <span id="page-11-1"></span>Données d'événements

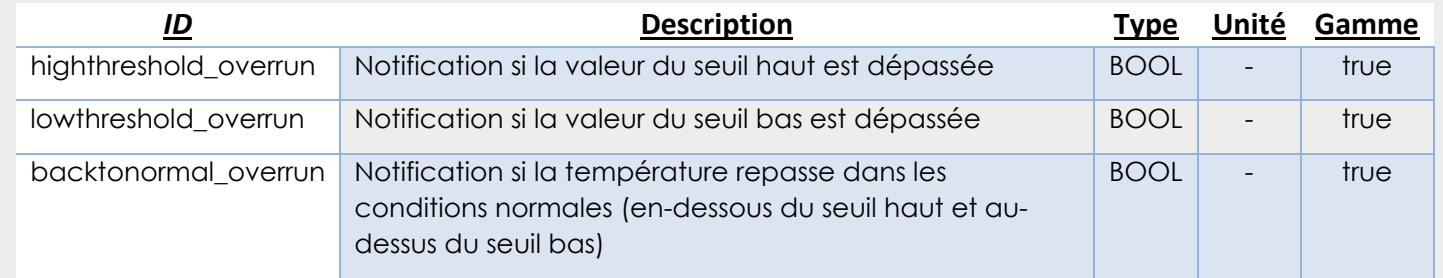

## <span id="page-12-0"></span>Remplacement de la batterie (version intérieure)

La batterie doit être de type Lithium 3,6V AA avec un courant de 50mA minimum en continu  $\rightarrow$  Contactez votre distributeur pour connaître la référence de la batterie.

La version intérieure V1 perd l'état d'activation pendant le remplacement de la batterie, donc procédez comme suit :

- 1. Ouvrez le boîtier
- 2. Retirez l'ancienne batterie
- 3. Mettez en place la nouvelle batterie
- 4. Fermez le boîtier
- 5. Activez le transmetteur (voir le chapitre "Activation du transmetteur")
- 6. Envoyez la demande de configuration "request reset battery level" au transmetteur en utilisant votre application

La version intérieure V2 garde l'état d'activation pendant quelques minutes, donc procédez comme suit :

- 1. Ouvrez le boîtier
- 2. Retirez l'ancienne batterie et, **dans la minute**, mettez en place la nouvelle batterie
- 3. Vérifiez que l'activation du transmetteur est toujours OK (voir le chapitre "Activation du transmetteur")
- 4. Si l'activation est perdue, vous devez réactiver le transmetteur
- 5. Fermez le boîtier

#### **Attention !**

Il y a risque d'explosion si la batterie est remplacée par un modèle incorrect. Mettre au rebut les batteries usagées en respectant la legislation environnementale.

# <span id="page-13-0"></span>Caractéristiques techniques

#### <span id="page-13-1"></span>Bande de fréquence radio

Le Senlab communique globalement sur la bande de frequence radio 865-870MHz avec une puissance de transmission maximale de 25mW e.r.p (+14dBm e.r.p).

Plus précisément, la table suivante décrit les sous-bandes, comme défini dans l'annexe 1 de ERC Recommandation 70-03 (13 Octobre 2017), qui peuvent être utilisées par le Senlab:

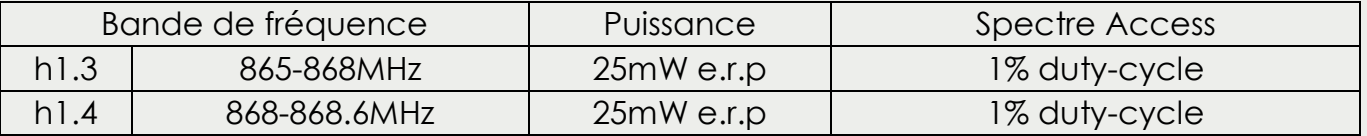

Remarque :

L'utilisation de la sous bande h1.3 n'est autorisée que 1% du temps pour la recommandation. Seul 1% du rapport cyclique pour la sous-bande h1.3 est autorisé par ERC/REC 70-03 Annexe 1 Note 5 et son usage est limité à la bande 865-868MHz.

#### <span id="page-13-2"></span>Sécurité électrique

Tous les circuits sont en très basse tension de sécurité TBTS (SELV - Safety extra low voltage), intégrant les circuits d'interface qui ne servent qu'aux mesures (signaux sans puissance, ces circuits sont considérés LPS)

#### <span id="page-13-3"></span>Température ambiante de fonctionnement

La température ambiante de fonctionnement dépend de la version :

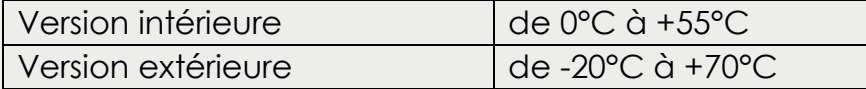

# <span id="page-14-0"></span>Mentions légales

Sensing Labs SAS se réserve le droit de modifier, corriger, renforcer, améliorer les caractéristiques de ses produits et services à tout moment et d'arrêter la commercialisation d'un produit ou d'un service sans préavis.

Les produits Sensing Labs ne sont pas autorisés à fonctionner (sauf contrat explicite entre les parties) dans des applications critiques pour la sécurité des personnes (assistance à la vie par exemple) où une panne éventuelle du produit pourrait provoquer des blessures graves ou la mort.

Les acheteurs doivent s'assurer d'acquérir toutes les expertises nécessaires en sécurité et réglementations dans la mise en œuvre de leur application. Ils doivent reconnaître et accepter qu'ils sont seuls responsables de toutes les exigences légales et réglementaires relatives à la sécurité de leurs produits et de son utilisation dans des applications critiques sauf toutes les informations liées aux applications ou support qui peuvent être fournies par SensingLabs.

© 2018 SENSING LABS SAS. Tous droits réservés. Le logo Sensing Labs est une marque déposée de SensingLabs SAS. Toutes les autres marques et produits mentionnés dans ce document sont les propriétés des détenteurs respectifs.

Ce document n'est pas contractuel et les caractéristiques sont sujets à modification sans préavis.

Pour plus d'informations :

#### DISTRAME

Parc du Grand Troyes - Quartier Europe Centrale, 40 rue de Vienne - 10300 SAINTE-SAVINE - FRANCE Tel. : +33 (0)3 25 71 25 83 - infos@distrame.fr - www.distrame.fr